## **Ein Repository Konto anlegen**

Über das Consortium Organization Konto können Sie neue Repository Konten erstellen und bestehende Repository Konten verwalten. Jedes Repositorium /Datenressource, das auf Fabrica zugreift, soll über ein eigenes Repository Konto verfügen.

Um ein neues Repository Konto hinzuzufügen, gehen Sie auf die Registerkarte "Repositories" des Dashboards und klicken Sie auf die Schaltfläche "Add Repository" auf der linken Seite.

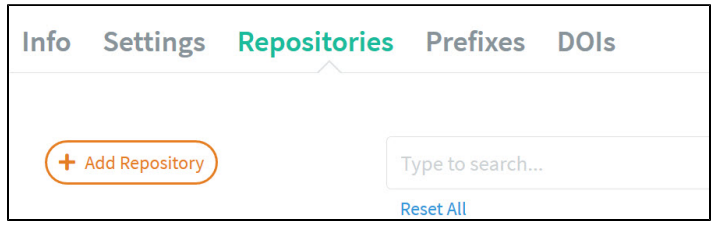

Geben Sie die erforderlichen Angaben in die entsprechenden Felder (hier finden Sie eine Beschreibung der Felder: [Repository Konto Einstellungen](https://wiki.tib.eu/confluence/display/pid/Repository+Konto+Einstellungen+anpassen)  [anpassen\)](https://wiki.tib.eu/confluence/display/pid/Repository+Konto+Einstellungen+anpassen) ein und klicken Sie unten im Datensatz auf "Add Repository". Eine E-Mail mit der *Repository* ID und einem Link zum Einrichten eines Passworts wird automatisch an die System-E-Mail-Adresse geschickt, die Sie in den Repository Konto-Einstellungen angegeben haben.

Sobald das neue Repository erstellt ist, wird automatisch ein Präfix zugewiesen.

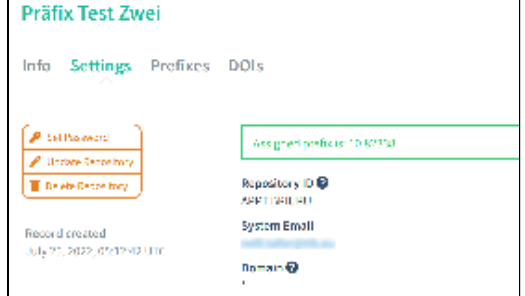

Bitte beachten Sie, dass Sie mindestens ein (1) Repository Konto für die DOI-Registrierung benötigen.